# <span id="page-0-0"></span>**ShExStatements**

**Mar 06, 2021**

## Table of Contents:

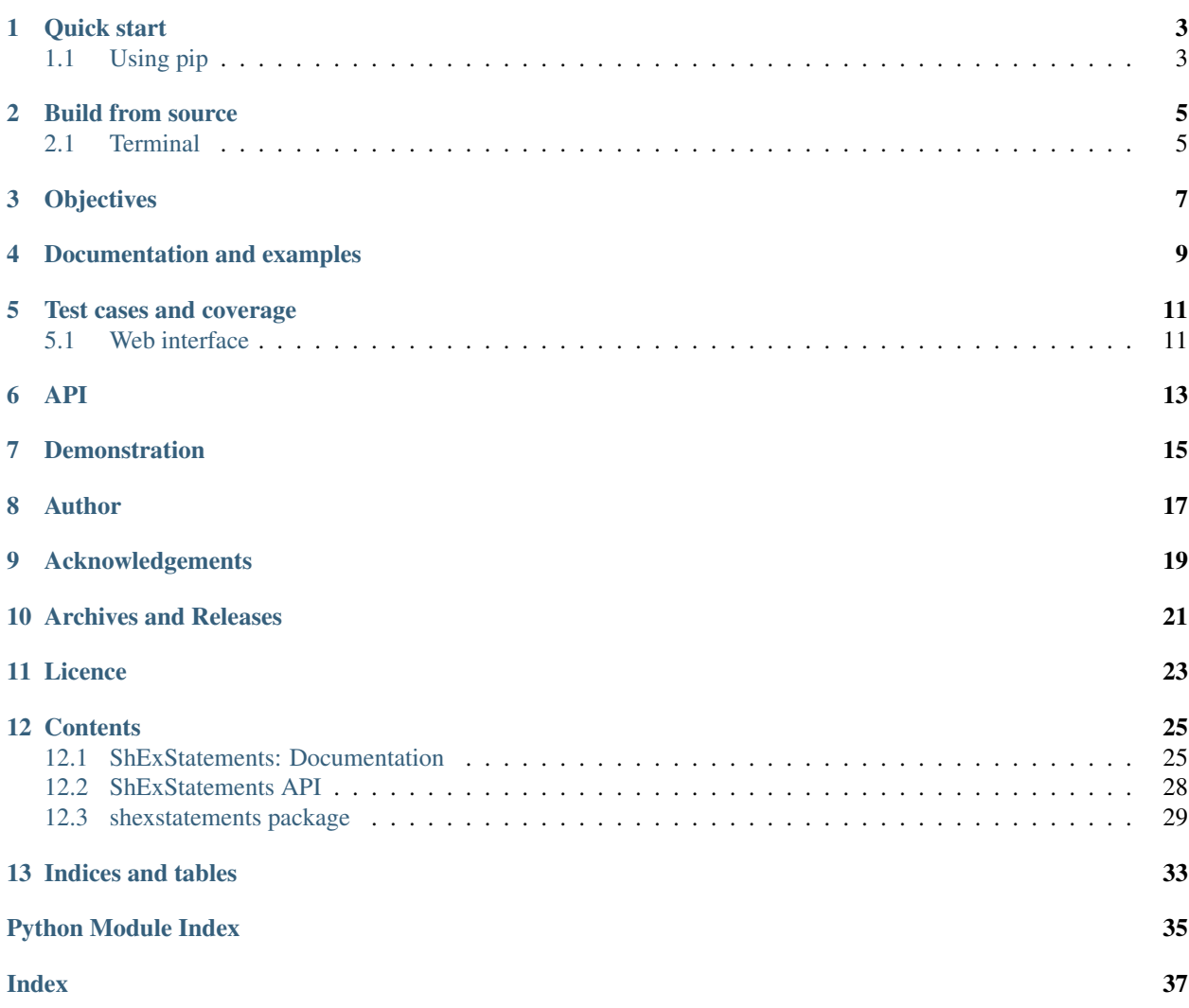

ShExStatements allows the users to generate shape expressions from simple CSV statements, CSV files and Spreadsheets. shexstatements can be used from the command line as well as from the web interface.

Quick start

## <span id="page-6-1"></span><span id="page-6-0"></span>**1.1 Using pip**

Set up a virtual environment and install shexstatements.

```
$ python3 -m venv .venv
$ source ./.venv/bin/activate
$ pip3 install shexstatements
```
Run the following command with an [example CSV file.](https://github.com/johnsamuelwrites/ShExStatements/tree/master/examples/language.csv) The file contains an example description of a language on Wikidata. This file uses comma as a delimiter to separate the values.

\$ shexstatements.sh examples/language.csv

## Build from source

## <span id="page-8-1"></span><span id="page-8-0"></span>**2.1 Terminal**

Clone the ShExStatements repository.

\$ git clone https://github.com/johnsamuelwrites/ShExStatements.git

Go to ShExStatements directory.

\$ cd ShExStatements

Install modules required by ShExStatements (here: installing into a virtual environment).

```
$ python3 -m venv .venv
$ source ./.venv/bin/activate
$ pip3 install .
```
Run the following command with an example CSV file. The file contains an example description of a language on Wikidata. This file uses comma as a delimiter to separate the values.

\$ ./shexstatements.sh examples/language.csv

CSV file can use delimiters like *;*. Take for example, the following command works with a file using semi-colon as a delimiter.

\$ ./shexstatements.sh examples/languagedelimsemicolon.csv --delim ";"

But sometimes, users may like to specify the header. In that case, they can make use of  $-s$  or  $-s$ kipheader to tell the generator to skip the header (first line of CSV).

\$ ./shexstatements.sh --skipheader examples/header/languageheader.csv

It is also possible to work with Spreadsheet files like .ods, .xls or .xlsx.

\$ shexstatements.sh examples/language.ods

```
$ shexstatements.sh examples/language.xls
```
\$ shexstatements.sh examples/language.xlsx

In all the above cases, the shape expression generated by ShExStatements will look like

```
PREFIX xsd: <http://www.w3.org/2001/XMLSchema#>
PREFIX wd: <http://www.wikidata.org/entity/>
PREFIX wdt: <http://www.wikidata.org/prop/direct/>
start = @<language>
<language> {
  wdt:P31 [ wd:Q34770 ] ;# instance of a language
  wdt:P1705 LITERAL ;# native name
  wdt:P17 .+ ;# spoken in country
 wdt:P2989 .+ ;# grammatical cases
 wdt:P282 .+ ;# writing system
 wdt:P1098 .+ ;# speakers
 wdt:P1999 .* ; # UNESCO language status
  wdt:P2341 .+ ;# indigenous to
}
```
Use  $-j$  or  $-\text{shex}$  j to generate ShEx JSON Syntax (ShExJ) instead of default ShEx Compact syntax (ShExC).

```
$ ./shexstatements.sh --shexj examples/language.csv
```
The output will be similiar to:

```
{
 "type": "Schema",
 "start": "language",
  "shapes": [
    {
      "type": "Shape",
      "id": "language",
      "expression": {
      }
    }
 ]
}
```
It's also possible to use application profiles of the following form

Entity\_name,Property,Property\_label,Mand,Repeat,Value,Value\_type,Annotation

and Shape expressions can be generated using the following form

\$ ./shexstatements.sh -ap --skipheader examples/languageap.csv

**Objectives** 

- <span id="page-10-0"></span>• Easily generate shape expressions (ShEx) from CSV files and Spreadsheets
- Simple syntax

## Documentation and examples

<span id="page-12-0"></span>A detailed documentation can be found [here.](https://github.com/johnsamuelwrites/ShExStatements/tree/master/docs/docs.md) with a number of example CSV files in the [examples](https://github.com/johnsamuelwrites/ShExStatements/tree/master/examples) folder.

## Test cases and coverage

<span id="page-14-0"></span>All the test cases can be run in the following manner

```
$ python3 -m tests.tests
```
Code coverage report can also be generated by running the unit tests using the coverage tool.

```
$ coverage run --source=shexstatements -m unittest tests.test
$ coverage report -m
```
## <span id="page-14-1"></span>**5.1 Web interface**

shexstatements can also be accessed from a web interface. Clone the ShExStatements repository.

\$ git clone https://github.com/johnsamuelwrites/ShExStatements.git

Go to ShExStatements directory.

\$ cd ShExStatements

Install modules required by ShExStatements (here: installing into a virtual environment).

```
$ python3 -m venv .venv
$ source ./.venv/bin/activate
$ pip3 install .
```
Now run the application.

```
$ ./shexstatements.sh -r
```
Check the URL http://127.0.0.1:5000/

API

<span id="page-16-0"></span>ShExStatements also has an API to generate ShEx from CSV and is described [here.](https://github.com/johnsamuelwrites/ShExStatements/tree/master/docs/api.md)

## Demonstration

### <span id="page-18-0"></span>Online demonstrations are also available:

- [https://shexstatements.toolforge.org/](#page-0-0)
- <https://tools.wmflabs.org/shexstatements/>

Author

- <span id="page-20-0"></span>• John Samuel
- [Contributors](https://github.com/johnsamuelwrites/ShExStatements/graphs/contributors)

Acknowledgements

<span id="page-22-0"></span>• Wikidata Community

Archives and Releases

- <span id="page-24-0"></span>• [Zenodo](https://doi.org/10.5281/zenodo.3723870)
- [Software Heritage](https://archive.softwareheritage.org/browse/origin/https://github.com/johnsamuelwrites/ShExStatements/directory/)
- [Release Notes](RELEASE.md)

Licence

<span id="page-26-0"></span>All code are released under GPLv3+ licence. The associated documentation and other content are released under [CC-BY-SA.](http://creativecommons.org/licenses/by-sa/4.0/)

## **Contents**

## <span id="page-28-1"></span><span id="page-28-0"></span>**12.1 ShExStatements: Documentation**

ShExStatements allows the users to generate shape expressions from simple CSV statements and files. shexstatements can be also be used from the command line.

### **12.1.1 Objectives**

- Easily generate shape expressions (ShEx) from CSV files
- Simple syntax, with 5 columns
- Node name
- Property
- Allowed values
- Cardinality (optional)
- Comments (optional)

### **12.1.2 Quick start**

Clone the ShExStatements repository.

```
$ git clone https://github.com/johnsamuelwrites/ShExStatements.git
```
Go to ShExStatements directory.

```
$ cd ShExStatements
```
Install modules required by ShExStatements (here: installing into a virtual environment).

```
$ python3 -m venv .venv
$ source ./.venv/bin/activate
$ pip3 install .
```
Run the following command with an example CSV file. The file contains an example description of a language on Wikidata. This file uses comma as a delimiter to separate the values.

\$ ./shexstatements.sh examples/language.csv

There are five columns in the CSV file. Column 1 is used for specifying the node name, 2 for specifying the property value, 3 for possible values, 4 for cardinality  $(+,*)$  and column 5 for comments. Comments start with #. Columns 1, 2, 3 are mandatory. Column 3 can be a special value like . (period to say 'any' value). Columns 3,4 and 5 are empty for prefixes.

### Cardinality can be any one of the following values

- \* : zero or more values
- + : one or more values
- m : m number of values
- m,n : any number of values between m and n (including m and n).

CSV file can use delimiters like *;*. Take for example, the following command works with a file using semi-colon as a delimiter.

\$ ./shexstatements.sh examples/languagedelimsemicolon.csv --delim ";"

But sometimes, users may like to specify the header. In that case, they can make use of  $-s$  or  $-s$  kipheader to tell the generator to skip the header (firsrt line of CSV).

\$ ./shexstatements.sh --skipheader examples/header/languageheader.csv

In all the above cases, the shape expression generated by ShExStatements will look like

```
PREFIX xsd: <http://www.w3.org/2001/XMLSchema#>
PREFIX wd: <http://www.wikidata.org/entity/>
PREFIX wdt: <http://www.wikidata.org/prop/direct/>
start = @<language>
<language> {
 wdt:P31 [ wd:Q34770 ] ; # instance of a language
 wdt:P1705 LITERAL ;# native name
 wdt:P17 + ; # spoken in country
 wdt:P2989 .+ ;# grammatical cases
 wdt:P282 .+ ;# writing system
 wdt:P1098 + ; # speakers
 wdt:P1999 .* ; # UNESCO language status
 wdt:P2341 .+ ;# indigenous to
}
```
Use  $-j$  or  $-\text{shex}j$  to generate ShEx JSON Syntax (ShExJ) instead of default ShEx Compact syntax (ShExC).

\$ ./shexstatements.sh --shexj examples/language.csv

The outpul will be similiar to:

```
"type": "Schema",
"start": "language",
"shapes": [
 {
    "type": "Shape",
   "id": "language",
    "expression": {
     "type": "EachOf",
      "expressions": [
        {
          "type": "TripleConstraint",
          "predicate": "http://www.wikidata.org/prop/direct/P31",
          "valueExpr": {
            "type": "NodeConstraint",
            "values": [
              "http://www.wikidata.org/entity/Q34770"
            ]
          }
        },
        {
          "type": "TripleConstraint",
          "predicate": "http://www.wikidata.org/prop/direct/P1705",
          "valueExpr": {
           "type": "NodeConstraint",
            "nodeKind": "literal"
          }
        },
        {
          "type": "TripleConstraint",
          "predicate": "http://www.wikidata.org/prop/direct/P17",
          "min": 1,
          "max" : -1},
        {
          "type": "TripleConstraint",
          "predicate": "http://www.wikidata.org/prop/direct/P2989",
          "min": 1,
          "max" : -1},
        {
          "type": "TripleConstraint",
          "predicate": "http://www.wikidata.org/prop/direct/P282",
          "min": 1,
          "max" : -1},
        {
          "type": "TripleConstraint",
          "predicate": "http://www.wikidata.org/prop/direct/P1098",
          "min": 1,
          "max" : -1},
        {
          "type": "TripleConstraint",
          "predicate": "http://www.wikidata.org/prop/direct/P1999",
          "min": 0,
          "max" : -1
```
(continues on next page)

{

(continued from previous page)

```
},
          {
             "type": "TripleConstraint",
             "predicate": "http://www.wikidata.org/prop/direct/P2341",
             "min": 1,
             "max" : -1}
        ]
      }
    }
 ]
}
```
It's also possible to use application profiles of the following form

Entity\_name,Property,Property\_label,Mand,Repeat,Value,Value\_type,Annotation

and Shape expressions can be generated using the following form

\$ ./shexstatements.sh -ap --skipheader examples/languageap.csv

There are example CSV files in the [examples](https://github.com/johnsamuelwrites/ShExStatements/tree/master/examples/) folder.

## <span id="page-31-0"></span>**12.2 ShExStatements API**

### **12.2.1 Operations**

ShExStatements has also a public API that can be easily accessible both on a local installation as well as on the public interface. It has one operation that takes as input a JSON array with two elements as given below:

- delimiter
- CSV (every line should be terminated by \n)

It returns a JSON array with one element containing the ShEx (shape expression).

### **12.2.2 Example JSON input**

Take for example the file tyseries.json (also present in examples/api/tyseries.json). It is an array with two elements.

```
[
"|",
"wd|<http://www.wikidata.org/entity/>|||\n
wdt|<http://www.wikidata.org/prop/direct/>|||\n
xsd|<http://www.w3.org/2001/XMLSchema#>|||\n
\n\veen
@tvseries|wdt:P31|wd:Q5398426|# instance of a tvseries\n
@tvseries|wdt:P136|@genre|*|# genre\n
@tvseries|wdt:P495|.|+|#country of origin\n
@tvseries|wdt:P57|.|+|#director\n
@tvseries|wdt:P58|.|+|#screenwriter\n
@genre|wdt:P31|wd:Q201658,wd:Q15961987|#instance of genre\n"
]
```
### **12.2.3 Calling ShExStatements API**

Following is the way to call the ShExStatements API

```
$curl -s http://127.0.0.1:5000/ -X POST -H "Accept: application/json" --data.
˓→@examples/api/tvseries.json |sed 's/\\n/\n/g'
```
or

```
$ curl -s https://shexstatements.toolforge.org/ -X POST -H "Accept: application/json"
˓→ --data @examples/api/tvseries.json |sed 's/\\n/\n/g'
```
### **12.2.4 Example JSON output response**

It gives the following output. For the output, the above command makes use of sed.

```
"PREFIX wd: <http://www.wikidata.org/entity/>
PREFIX xsd: <http://www.w3.org/2001/XMLSchema#>
PREFIX wdt: <http://www.wikidata.org/prop/direct/>
start = @<tvseries>
<tvseries> {
 wdt:P31 [ wd:Q5398426 ] ; # instance of a tvseries
 wdt:P136 @<genre>* ;# genre
 wdt:P495 . ; #country of origin
 wdt:P57 . ; #director
  wdt:P58 . ;#screenwriter
}
<genre> {
  wdt:P31 [ wd:Q201658 wd:Q15961987 ] ;#instance of genre
}
"
```
## <span id="page-32-0"></span>**12.3 shexstatements package**

It's also possible to use shexstatements in Python programs. This page gives a complete detail of the different modules that can be used in the programs.

In our first example, we take a look at the method generate\_shex\_from\_csv, which takes as input a CSV file containing shexstatements and a delimiter. In this example, we use "," as a delimiter.

```
from shexstatements.shexfromcsv import CSV
shex = CSV.generate_shex_from_csv("language.csv", delim=",")
print(shex)
```
In our second example, we use a data string consisting of shexstatements and make use of the function generate\_shex\_from\_data\_string. Note here, that we use "|" as a delimiter.

```
from shexstatements.shexfromcsv import CSV
shexstatements="""
wd|<http://www.wikidata.org/entity/>
wdt|<http://www.wikidata.org/prop/direct/>
```
(continues on next page)

(continued from previous page)

```
xsd|<http://www.w3.org/2001/XMLSchema#>
@language|wdt:P31|wd:Q34770|# instance of a language
@language|wdt:P1705|LITERAL|# native name
@language|wdt:P17|.|+|# spoken in country
@language|wdt:P2989|.|+|# grammatical cases
@language|wdt:P282|.|+|# writing system
@language|wdt:P1098|.|+|# speakers
@language|wdt:P1999|.|*|# UNESCO language status
@language|wdt:P2341|.|+|# indigenous to
"""
shex = CSV.generate_shex_from_data_string(shexstatements)
print(shex)
```
### **12.3.1 Submodules**

### <span id="page-33-0"></span>**shexstatements.shexfromcsv**

```
class shexstatements.shexfromcsv.CSV
```
This class contains functions that can be used to generate ShEx from a data string or a CSV file.

**static generate\_shex\_from\_csv**(*filepath*, *delim='*, *'*, *skip\_header=False*, *filename=True*)

This method can be used to generate ShEx from data string. However, the input data string must contain one or more lines. Each line contains 'l' separated values. If filepath is a string, filename should be set to false.

### Parameters

- **filepath**  $(str)$  This parameter can contain either a file path of a CSV file or shexstatements in CSV format.
- **delim**  $(str)$  a delimiter. Allowed values include ',', '|' and ';'
- **skip header**  $(bool)$  if the first line is a header, set this value to True. By default, the value is False.
- **filename** (bool) if 'filepath' is a string, then this filename must be set to False

Returns shape expression

Return type shex

#### **static generate\_shex\_from\_data\_string**(*data*)

This method can be used to generate ShEx from data string. However, the input data string must contain one or more lines. Each line contains '|' separated values.

**Parameters data**  $(str)$  – shexstatements in CSV format, using "" as a delimiter.

Returns shape expression

Return type shex

### <span id="page-33-1"></span>**shexstatements.shexjfromcsv**

```
class shexstatements.shexjfromcsv.ShExJCSV
```
This class contains functions that can be used to generate ShExJ from a ShEx.

<span id="page-34-2"></span>**static generate\_shexj\_from\_csv**(*filepath*, *delim='*, *'*, *skip\_header=False*) This method can be used to generate ShExJ from ShExStatements CSV file

### **Parameters**

- **filepath** (str) This parameter can contain either a file path of a CSV file or shexstatements in CSV format.
- **delim**  $(str)$  a delimiter. Allowed values include ',', '|' and ';'
- **skip\_header** (bool) if the first line is a header, set this value to True. By default, the value is False.

Returns shape expression in JSON format (ShExJ)

#### Return type shexj

#### **static generate\_shexj\_from\_shexstament**(*shexstatement*)

This method can be used to generate ShEx from data string. However, the input data string must contain one or more lines. Each line contains '|' separated values.

Parameters **shexstatement** (str) – shex

Returns shape expression in JSON (ShExJ)

Return type shexj

### <span id="page-34-1"></span>**shexstatements.shexfromapplprofilecsv**

### **class** shexstatements.shexfromapplprofilecsv.**ApplicationProfile**

This class contains functions that can be used to generate ShEx from a data string or CSV application profile file.

#### **generate\_shex\_from\_csv**(*delim='*, *'*, *skip\_header=False*)

This method can be used to generate ShEx from application profile CSV file. However, the input file must contain one or more lines. Each line contains 'l' separated values. If filepath is a string, filename should be set to false.

#### **Parameters**

- **filepath**  $(str)$  This parameter can contain either a file path of a CSV file or shexstatements in CSV format.
- **delim**  $(str)$  a delimiter. Allowed values include ',', '|' and ';'
- **skip\_header** (bool) if the first line is a header, set this value to True. By default, the value is False.

Returns shape expression

Return type shex

### <span id="page-34-0"></span>**shexstatements.errors**

**exception** shexstatements.errors.**ParserError**(*message*)

**exception** shexstatements.errors.**UnrecognizedCharacterError**(*message*)

Indices and tables

- <span id="page-36-0"></span>• genindex
- modindex
- search

## Python Module Index

<span id="page-38-0"></span>s

shexstatements.errors, [31](#page-34-0) shexstatements.shexfromapplprofilecsv, [31](#page-34-1) shexstatements.shexfromcsv, [30](#page-33-0) shexstatements.shexjfromcsv, [30](#page-33-1)

## Index

## <span id="page-40-0"></span>A

ApplicationProfile (*class in shexstatements.shexfromapplprofilecsv*), [31](#page-34-2)

## $\mathcal{C}$

CSV (*class in shexstatements.shexfromcsv*), [30](#page-33-2)

## G

generate\_shex\_from\_csv() (*shexstatements.shexfromapplprofilecsv.ApplicationProfile method*), [31](#page-34-2) generate\_shex\_from\_csv() (*shexstate-*

*ments.shexfromcsv.CSV static method*), [30](#page-33-2)

```
generate_shex_from_data_string() (shexs-
       tatements.shexfromcsv.CSV static method),
       30
```

```
generate_shexj_from_csv() (shexstate-
       ments.shexjfromcsv.ShExJCSV static method),
       30
```
generate\_shexj\_from\_shexstament() (*shexstatements.shexjfromcsv.ShExJCSV static method*), [31](#page-34-2)

## P

```
ParserError, 31
```
## S

ShExJCSV (*class in shexstatements.shexjfromcsv*), [30](#page-33-2) shexstatements.errors (*module*), [31](#page-34-2) shexstatements.shexfromapplprofilecsv (*module*), [31](#page-34-2) shexstatements.shexfromcsv (*module*), [30](#page-33-2) shexstatements.shexjfromcsv (*module*), [30](#page-33-2)

## U

UnrecognizedCharacterError, [31](#page-34-2)